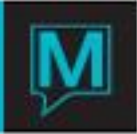

## Owner Commission Setup Quick Reference Guide

Published Date: November 15

## Introduction

This Quick Reference Guide will guide the user through the process creating Commission Setups in the owner Maintenance module and changing an individual reservation setup

The commission setup is unique to each property and may be individualized for each owner the Commission Setup is assigned along with the Service Charge and Service Charge Fees per unit owned.

## Creating Commission Structure

To create a new Commission structure:

- $\rightarrow$  Begin on the Owner Management Maintenance Main Screen,
- $\rightarrow$  Select the Setup menu, and then
- $\rightarrow$  Select Reservation Commissions to display the following screen.

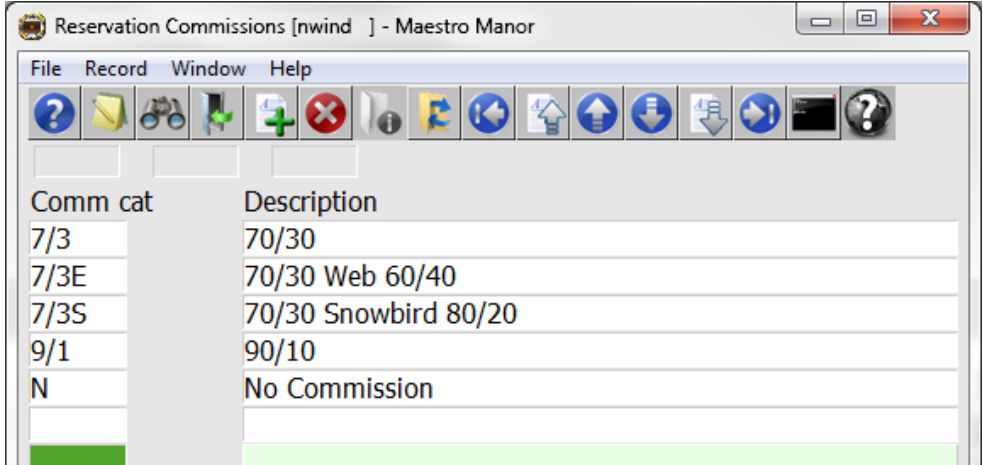

By default the on screen display is based on the property the user has logged into. As each property using Maestro's Owner module may have unique commission strategies. The property can be changed by selecting the window menu and selecting "Property".

Once the property has been selected, a new Reservation Commission structure can be created by creating (F6) to generate a new line, enter a maximum of 4 characters in the "Comm cat." field and up to 30 characters for the Description

It is important to note that the description field in this program is for information only it does not print on the Owner Statement.

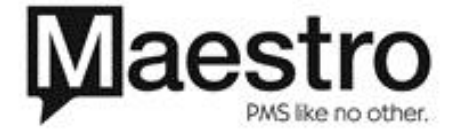

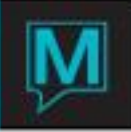

Commissions are built in minimum sets of two, the first page of set is gross revenue to the owner and the second is the Management or Agent Share of gross revenue.

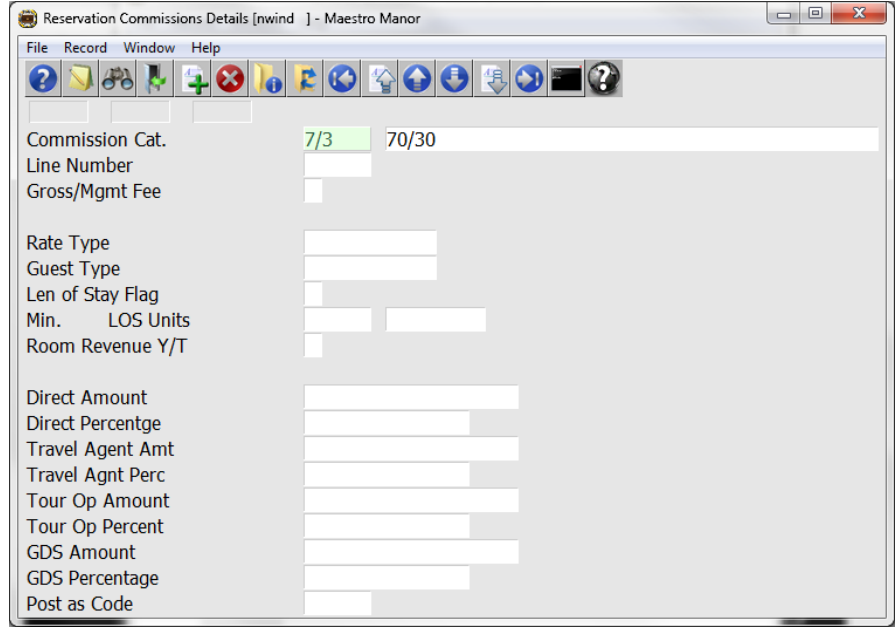

Once the new Commission Category has been created, drill down (F5) to display the Reservation Commissions Details Screen.

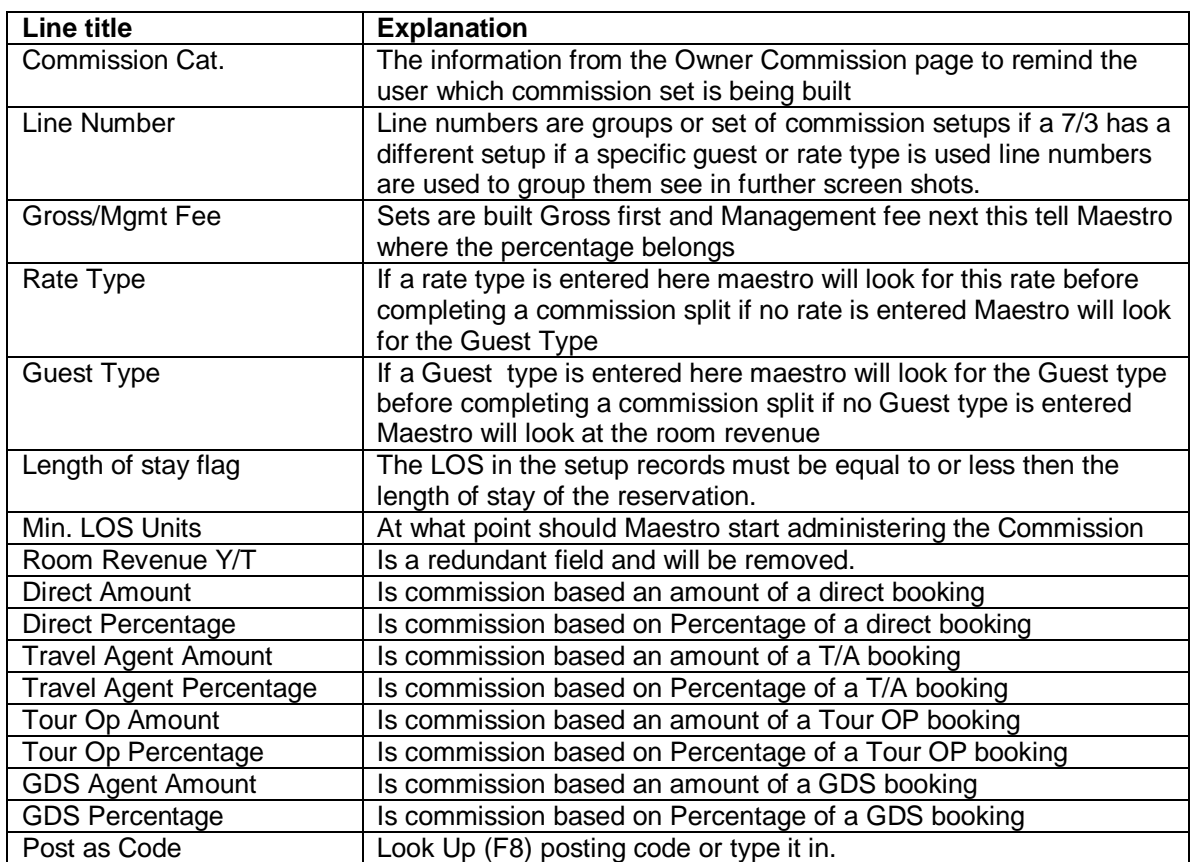

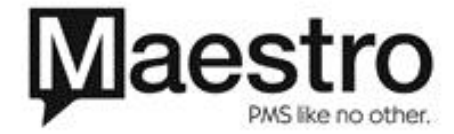

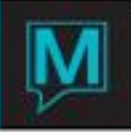

There is a hierarchy in the system that dictates which field: Rate Type, Guest Type, LOS Flag, LOS Units will be used to process the commission.

This means when looking for the set of (two) commission category setup records, to use for commission revenue and charging the owner for the commission management fee the system will:

- a) See if there is a set of records where the Rate Type matches the guest reservation. If so, it will use these records to determine the commission rules. If there is no matching Rate Type then it will:
- b) See if there is a set of records where the Guest Type matches the guest reservation. If so, it will use these records to determine the commission rules. If there is no matching Guest Type then it will:
- c) Use the set of 2 records where the LOS Flag and Units match the reservation. The LOS in the setup records must be equal to or less then the length of stay of the reservation.

Below is a sample of the 7/3 split

The first page shows that 100% of the room revenue is allocated to the owner, The second page that shows 30% of the 100% is dispatched as Management Fee

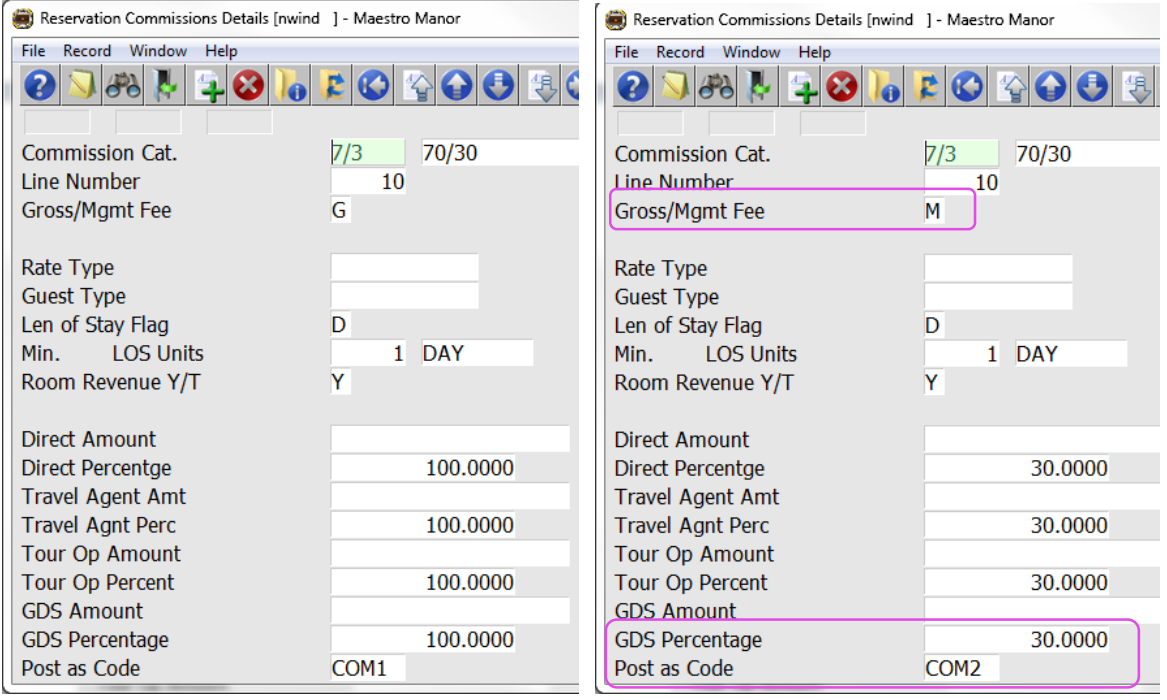

Below is a sample of what the owner statement may display in the guest stay section.

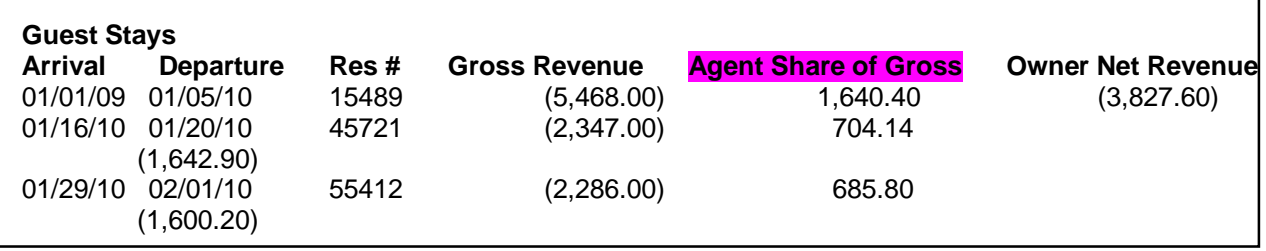

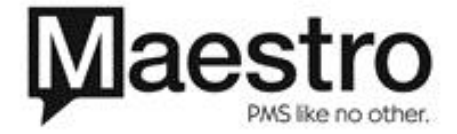

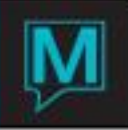

If commission changes based on the Length of stay the commission split may change based on the number of days or months

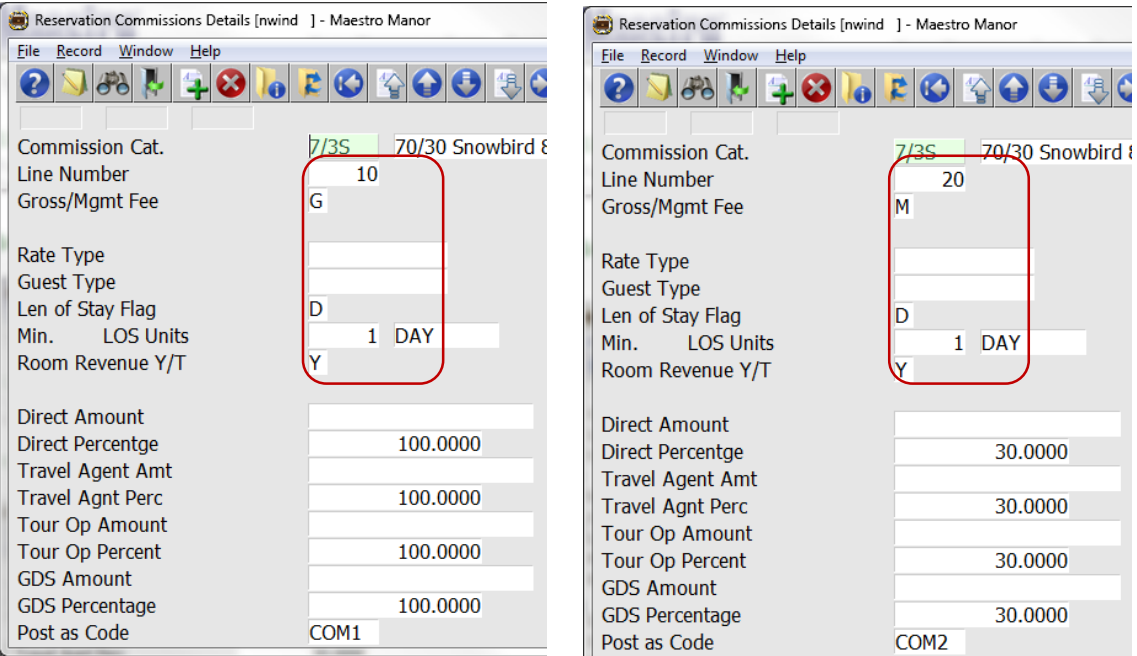

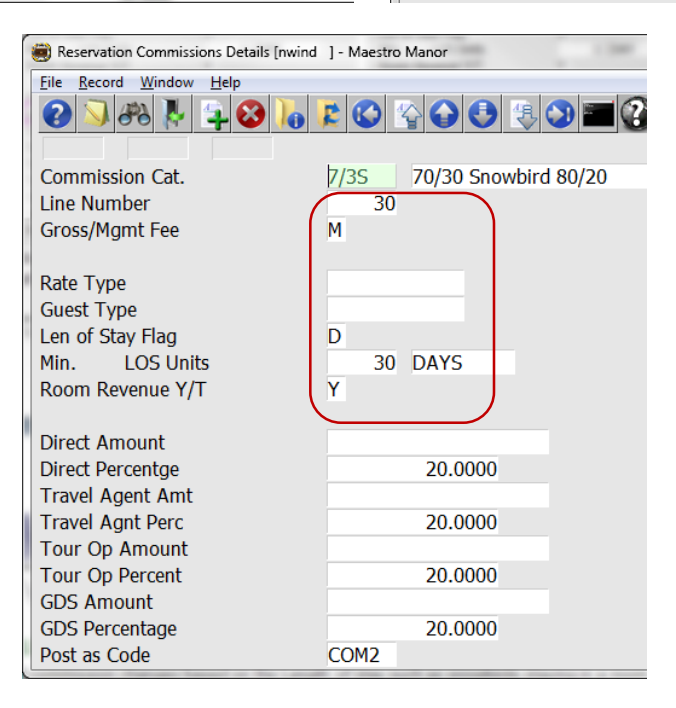

In this case if a guest stays 30 or more days the commission changes from 30% for the first 30 days to 20% for the following days.

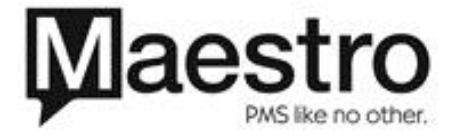

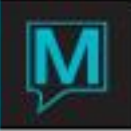

## To Modify an Individual Reservation

An Owner or Property may want to change the preset commission structure on a specific reservation before the process is run. A user can accomplish this by finding the reservation in question: under the window drop down menu select "Override Owners Commission"

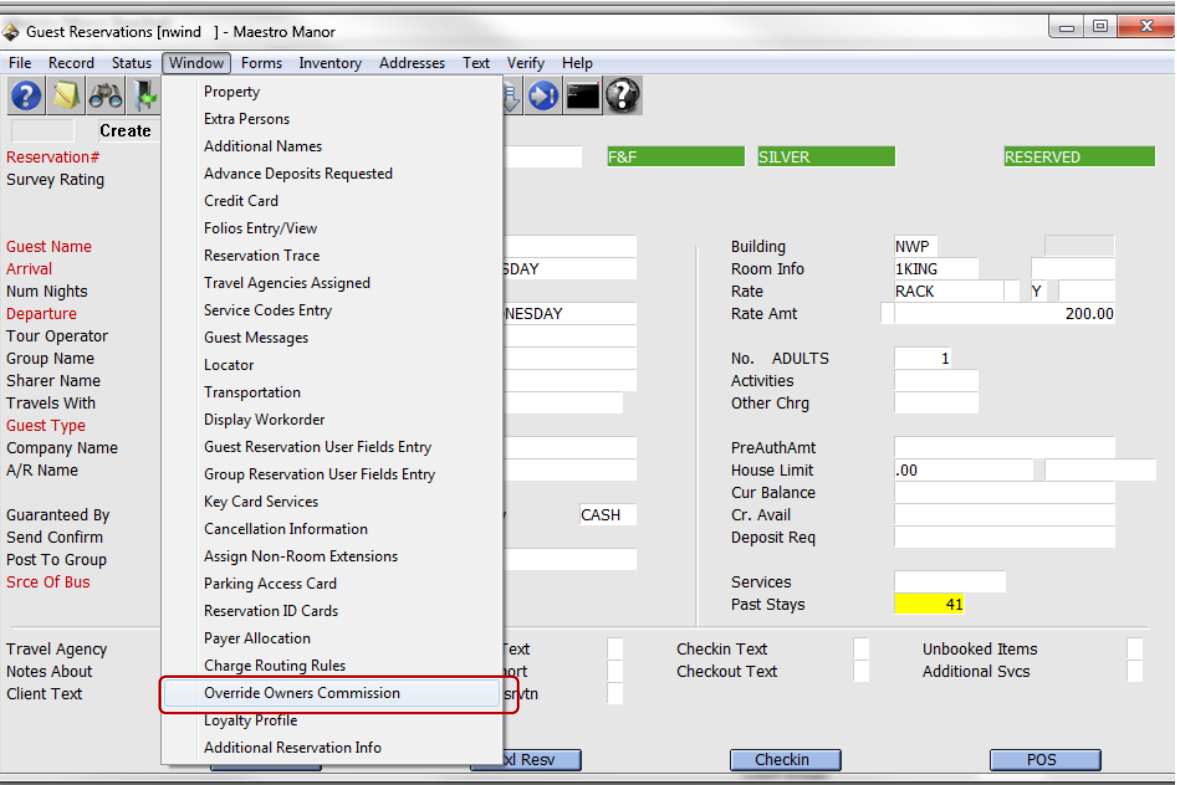

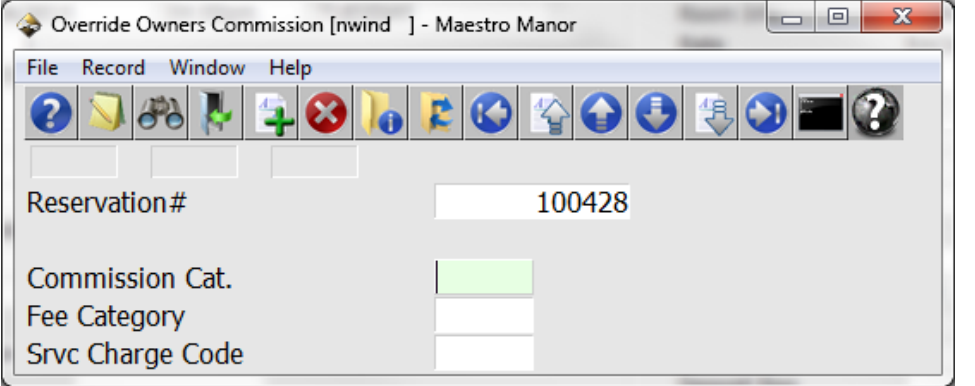

Look up (F8) on the field(s) that require a change, and select the new set up.

Note, this function can be restricted to autourized levels of management though Global Maintenance.

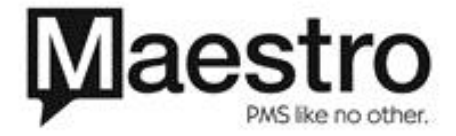

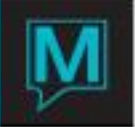

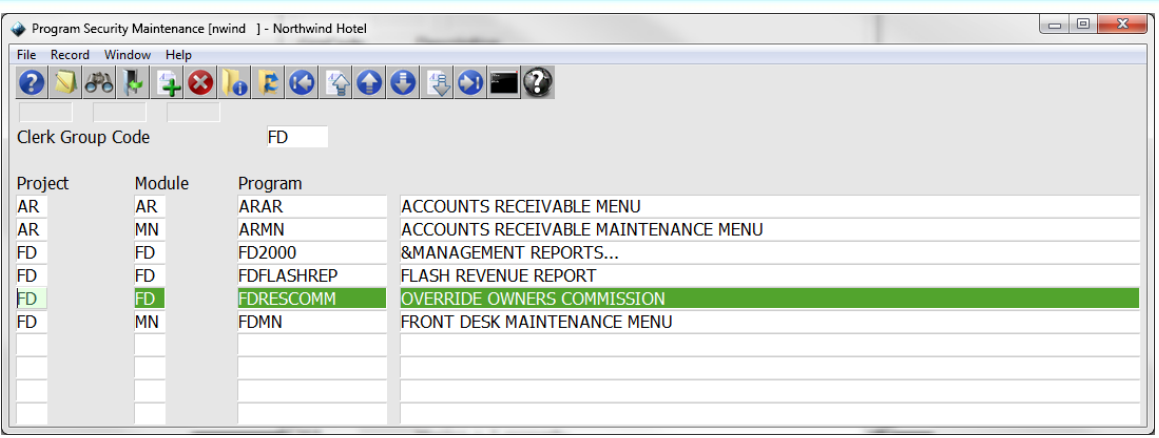

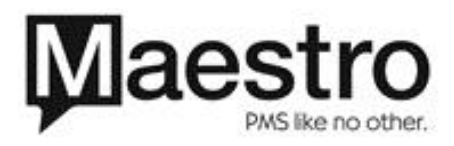